# Modifica della password del router VoIP di Cisco Small Business

### Sommario

Introduzione Come modificare la password del router VoIP Cisco Small Business? Informazioni correlate

### Introduzione

Questo articolo fa parte di una serie dedicata all'installazione, alla risoluzione dei problemi e alla manutenzione dei prodotti Cisco per piccole imprese.

## D. Come modificare la password del router VoIP Cisco Small Business?

R.

Quando si accede alla pagina di configurazione del router basata sul Web, viene visualizzata una schermata di accesso in cui viene richiesto il nome utente e la password del router. Per motivi di sicurezza, è consigliabile modificare il nome utente e la password predefiniti "admin".

La password del router deve essere modificata in:

- Impedire agli utenti indesiderati di accedere alla pagina di configurazione del router basata sul Web.
- Abilita gestione remota.

Modifica della password del router

Passaggio 1: Accedere alla pagina di configurazione del router basata sul Web. Per istruzioni, fare clic [qui](https://www.cisco.com/c/it_it/support/docs/voice-unified-communications/spa8000-8-port-ip-telephony-gateway/108646-setup-voip-108646.html).

Passaggio 2: Quando viene visualizzata la pagina di configurazione del router basata sul Web, fare clic su Amministrazione.

Passaggio 3:

Immettere la nuova password nella casella Password router e immettere nuovamente i campi per confermare.

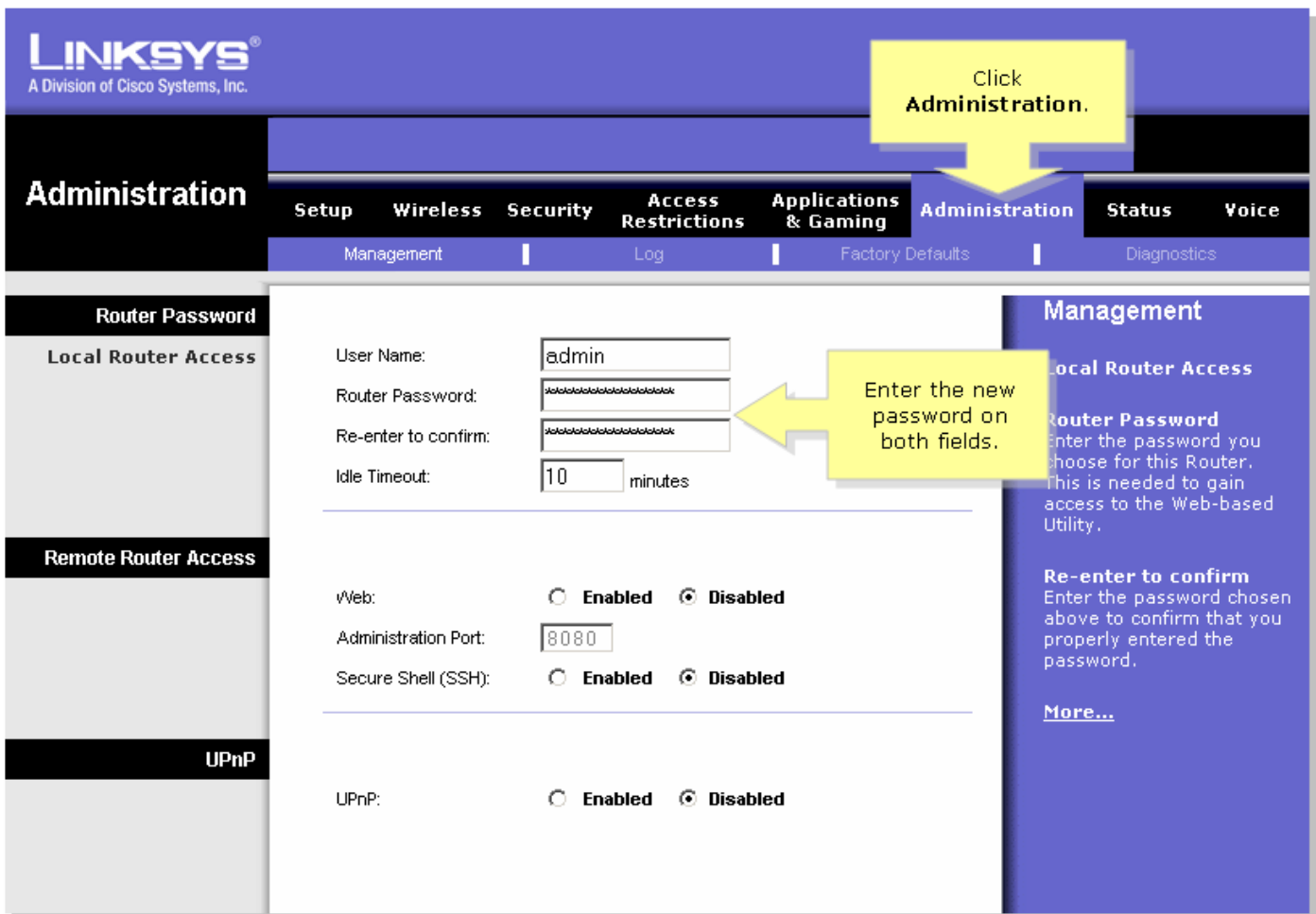

#### Passaggio 4:

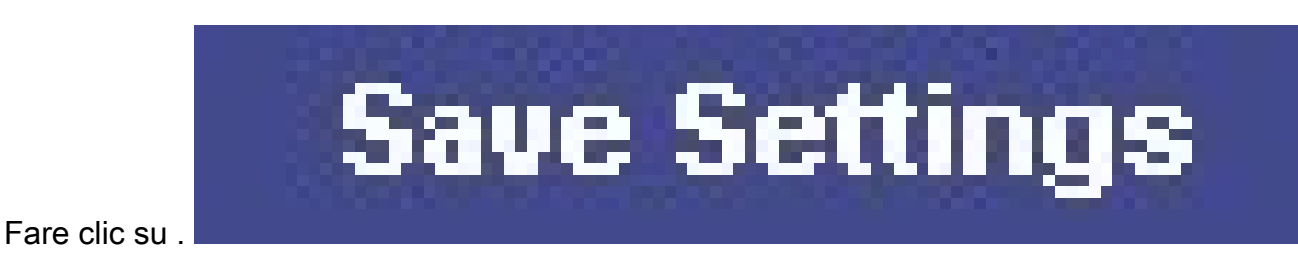

Nota: al successivo accesso alla pagina di configurazione del router basata sul Web, usare la nuova password.

#### Informazioni correlate

• [Documentazione e supporto tecnico – Cisco Systems](//www.cisco.com/cisco/web/support/index.html)

#### Informazioni su questa traduzione

Cisco ha tradotto questo documento utilizzando una combinazione di tecnologie automatiche e umane per offrire ai nostri utenti in tutto il mondo contenuti di supporto nella propria lingua. Si noti che anche la migliore traduzione automatica non sarà mai accurata come quella fornita da un traduttore professionista. Cisco Systems, Inc. non si assume alcuna responsabilità per l' accuratezza di queste traduzioni e consiglia di consultare sempre il documento originale in inglese (disponibile al link fornito).